(Three-Phase PV+ESS Scenario + Smart Dongle Networking)

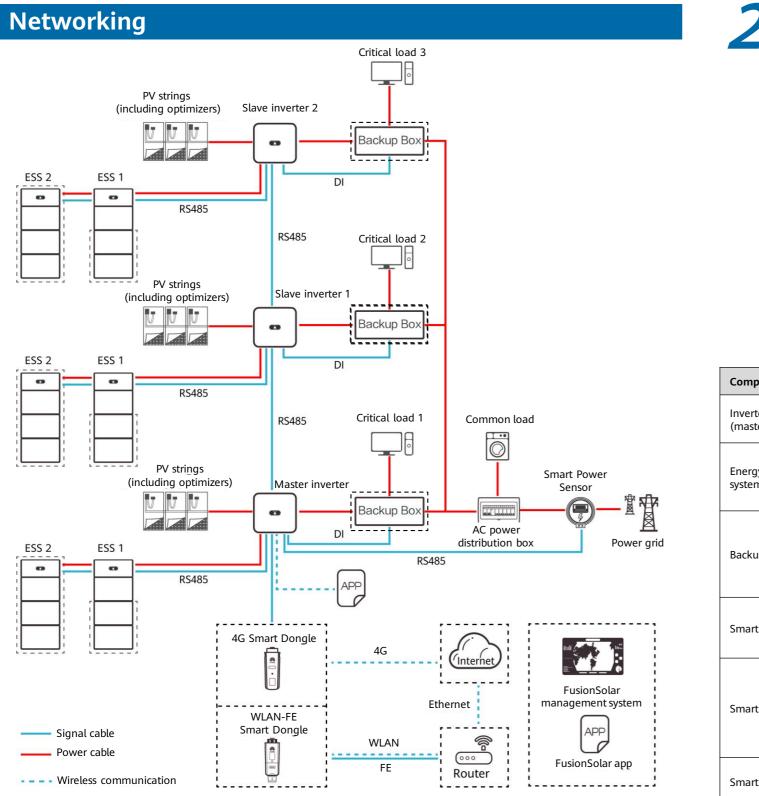

### **Product Overview**

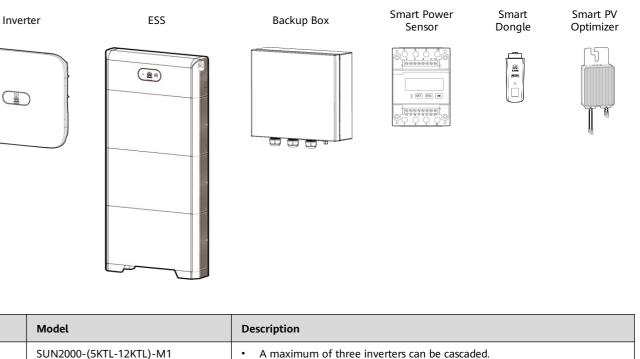

| Component                      | Model                                                                                                    | Descriptior                                                                                          |
|--------------------------------|----------------------------------------------------------------------------------------------------|----------------------------------------------------------------------------------------------------|
| Inverter<br>(master and slave) | SUN2000-(5KTL-12KTL)-M1<br>SUN2000-(12K-25K)-MB0<br>SUN2000-(15K-25K)-MB0-ZH                                                                                                    | <ul> <li>A maxir</li> <li>If the SI connect</li> </ul>                                               |
| Energy storage<br>system (ESS) | LUNA2000-(5-30)-S0                                                                                                    | <ul> <li>The cap<br/>be casca</li> <li>If there</li> </ul>                                           |
| Backup Box                     | Backup Box-B1                                                                                                    | <ul> <li>AC inpu<br/>(single-</li> <li>If there<br/>inverter</li> <li>The SUI<br/>be conn</li> </ul> |
| Smart Power Sensor             | DTSU666-H<br>DTSU666-HW<br>YDS60-80<br>YDS60-C24                                                                                                    | <ul> <li>The Sm</li> <li>It connerpower l</li> </ul>                                                 |
| Smart Dongle                   | SUN2000-(5KTL-12KTL)-M1:<br>• SDongleA-03 (4G)<br>• SDongleA-05 (WLAN-FE)<br>SUN2000-(12K-25K)-MB0/MB0-ZH:<br>• SDongleB-06 (4G)<br>• SDongleA-05 (WLAN-FE)<br>• SDongleB-03-CN (4G) | <ul> <li>The Sm</li> <li>It conne</li> <li>The SDe</li> <li>CN (BO</li> <li>can be e</li> </ul>      |
| Smart PV Optimizer             | SUN2000-450W-P<br>SUN2000-450W-P2<br>SUN2000-600W-P                                                                                                    | SUN2000-6<br>modules wi                                                                              |

#### D NOTE

- 1. The information in this document is subject to change due to version upgrade or other reasons. Every effort has been made in the preparation of this document to ensure accuracy of the contents, but all statements, information, and recommendations in this document do not constitute a warranty of any kind, express or implied.
- 2. For details about the solution components, installation, and cable connections, see the corresponding user manuals and quick guides.
- 3. The cable colors involved in this document are for reference only. Select cables in accordance with local cable specifications.

#### Issue: 04 Date: 2023-11-13

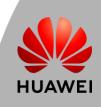

SUN2000-(12K-25K)-MB0 or SUN2000-(15K-25K)-MB0-ZH is cted to the ESS, the inverter cannot be cascaded.

pacity of a battery module is 5 kWh. A maximum of two ESSs can caded and the maximum capacity is 30 kWh. e is only one ESS, it must be connected to the master inverter.

ut voltage range: grid-tied (three-phase) 342-440 V; off-grid -phase) 220/230 V

e is only one Backup Box, it must be connected to the master

N2000-(12K-25K)-MB0 and SUN2000-(15K-25K)-MB0-ZH cannot nected to the Backup Box.

nart Power Sensor must be connected to the master inverter. nects to the inverter over RS485 for output power management and limiting.

nart Dongle must be connected to the master inverter. nects to the management system and performs power scheduling. DongleB-03-CN supports one inverter only. When the SDongleB-06-DM number: 02314ALM-001) is used, a maximum of two inverters cascaded.

600W-P: Long and short input cables are available to connect to PV vith different cable lengths.

### Cable Connections (Three-Phase Inverter M1 + ESS S0 + Backup Box B1 + Smart Dongle)

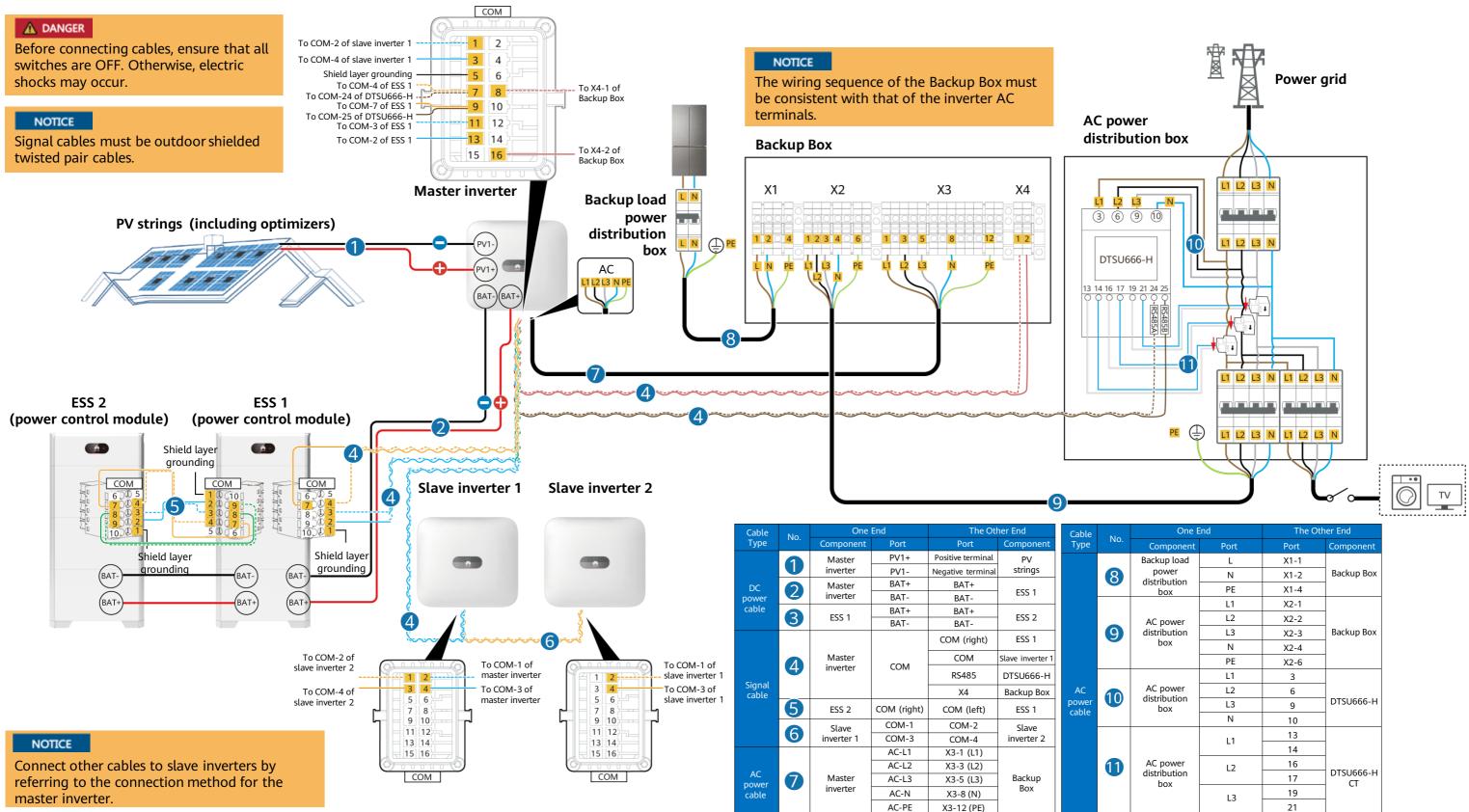

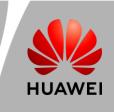

| One E                 | ind  | The Oth | her End         |  |  |
|-----------------------|------|---------|-----------------|--|--|
| Component             | Port | Port    | Component       |  |  |
| Backup load           | L    | X1-1    |                 |  |  |
| power<br>distribution | Ν    | X1-2    | Backup Box      |  |  |
| box                   | PE   | X1-4    |                 |  |  |
|                       | L1   | X2-1    |                 |  |  |
| AC power              | L2   | X2-2    |                 |  |  |
| distribution          | L3   | X2-3    | Backup Box      |  |  |
| box                   | Ν    | X2-4    |                 |  |  |
|                       | PE   | X2-6    |                 |  |  |
|                       | L1   | 3       |                 |  |  |
| AC power              | L2   | 6       |                 |  |  |
| distribution<br>box   | L3   | 9       | DTSU666-H       |  |  |
|                       | Ν    | 10      | 1               |  |  |
|                       | L1   | 13      |                 |  |  |
|                       | LI   | 14      |                 |  |  |
| AC power              | L2   | 16      |                 |  |  |
| distribution<br>box   |      | 17      | DTSU666-H<br>CT |  |  |
| DOX                   | L3   | 19      |                 |  |  |
|                       | 25   | 21      |                 |  |  |

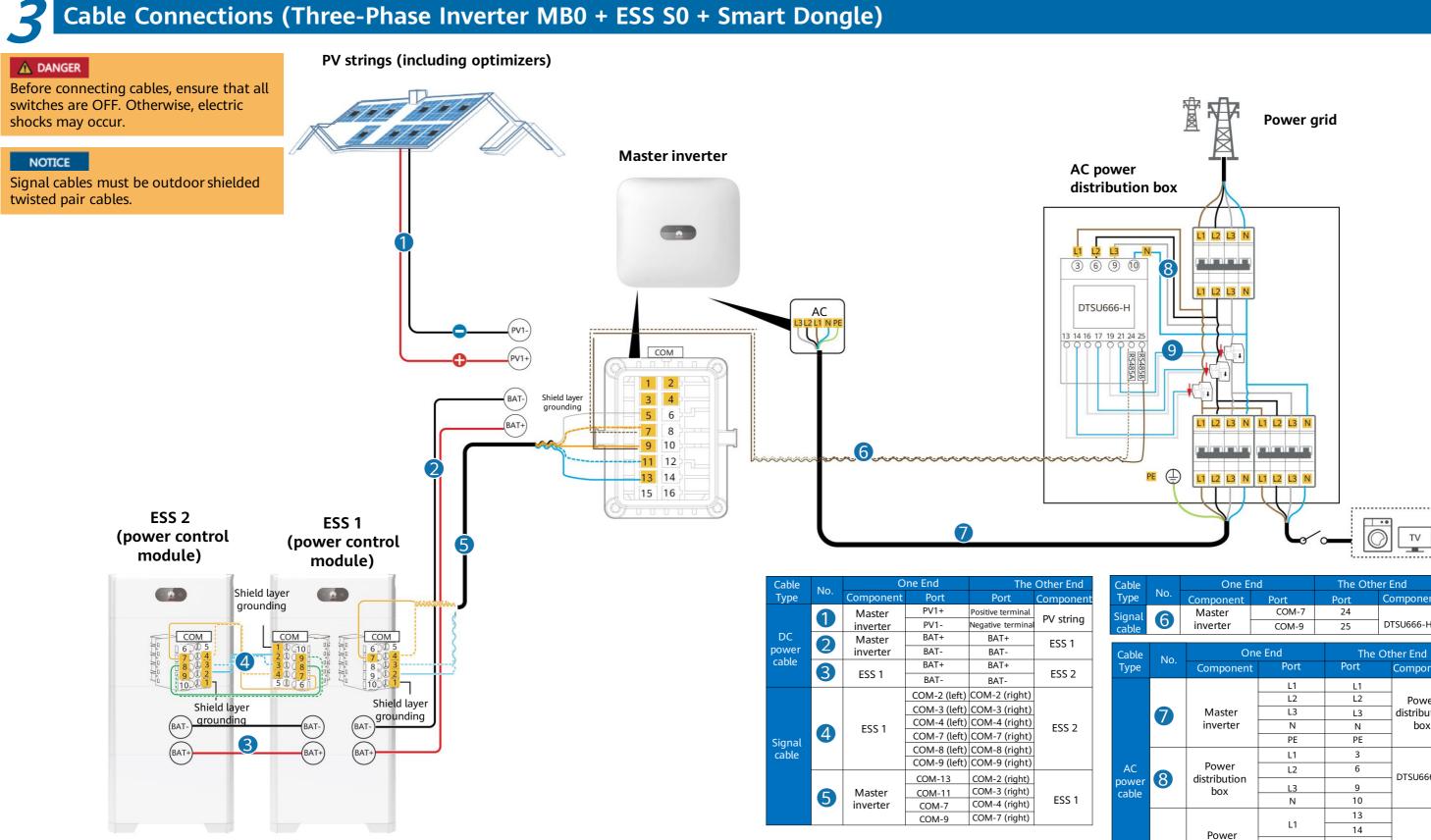

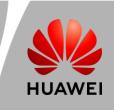

| 2 |     | One E     | nd    | The Oth | er End    |
|---|-----|-----------|-------|---------|-----------|
|   | No. | Component | Port  | Port    | Componen  |
| 1 |     | Master    | COM-7 | 24      |           |
|   | 6   | inverter  | COM-9 | 25      | DTSU666-H |

| e  | No. | One                 | e End | The Ot | her End      |   |           |  |
|----|-----|---------------------|-------|--------|--------------|---|-----------|--|
| 2  | NU. | Component           | Port  | Port   | Component    |   |           |  |
|    |     |                     | L1    | L1     |              |   |           |  |
|    |     |                     | L2    | L2     | Power        |   |           |  |
|    | 7   | Master              | L3    | L3     | distribution |   |           |  |
|    |     | inverter            | N     | N      | box          |   |           |  |
|    |     |                     | PE    | PE     |              |   |           |  |
|    |     |                     | L1    | 3      |              |   |           |  |
|    |     | Power               |       |        | L2           | 6 | DTSU666-H |  |
| er | 8   | distribution<br>box | L3    | 9      | D130000-11   |   |           |  |
| e  |     | DOX                 | Ν     | 10     |              |   |           |  |
|    |     |                     |       | 13     |              |   |           |  |
|    |     | Power               | L1    | 14     | 1            |   |           |  |
|    |     | distribution        | L2    | 16     | DTSU666-H    |   |           |  |
|    | 9   | box                 | LZ    | 17     | CT           |   |           |  |
|    |     |                     | 1.2   | 19     |              |   |           |  |
|    |     |                     | L3    | 21     |              |   |           |  |

System Commissioning

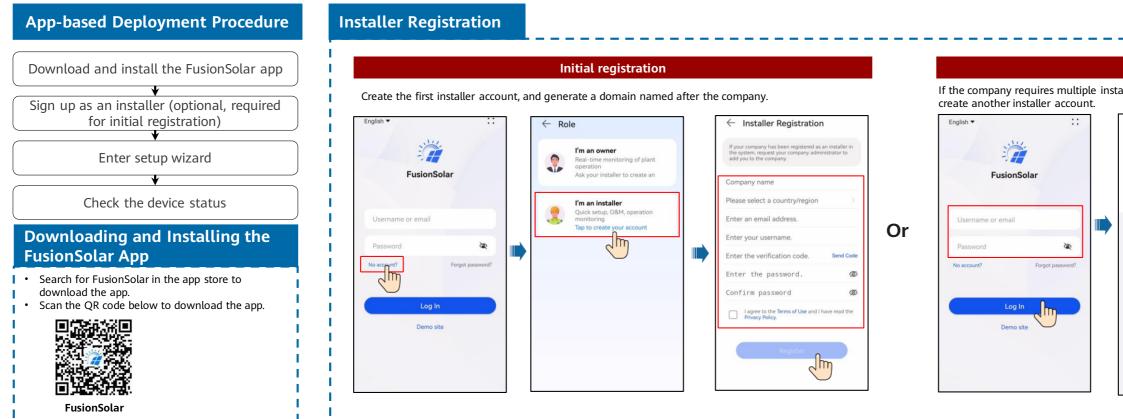

#### Setup Wizard (Connecting to the Inverter WLAN for Commissioning)

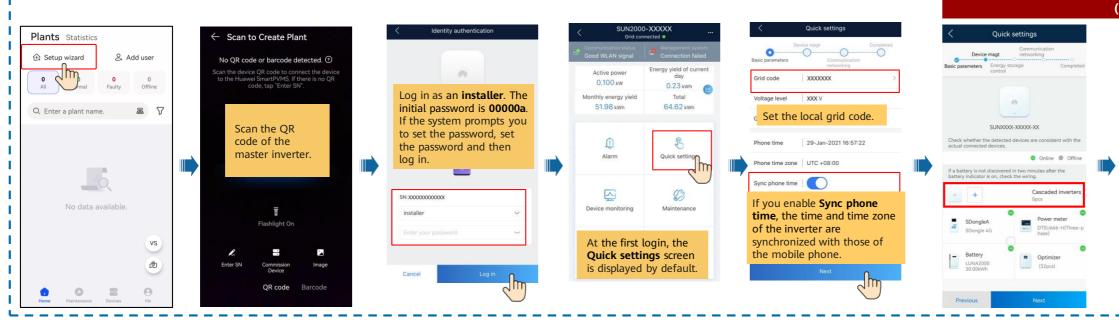

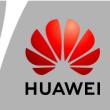

| Plants Statistics                     | $\leftarrow$ Add user                                                                                        |
|---------------------------------------|----------------------------------------------------------------------------------------------------|
|                                       | *Service provider >                                                                                          |
| 1 1 0<br>All Normal Faulty Time       | *Role ⑦                                                                                                    |
| Q. Enter a plant name. 😹 🏹            | *Plant Association > 🖯                                                                                       |
| c Enter a plant name. ass p           | *Username                                                                                                    |
| My PV Plant Normal China mainland xxx | Avatar 🥁 >                                                                                                   |
| = 100.00kWh                           | Country/Region code +86 >                                                                                    |
|                                       | Mobile number                                                                                                |
|                                       | * Email                                                                                                    |
| vs                                    | I have obtained the owner's authorization.                                                                   |
| ۷                                     | You must have obtained owner's authorization for any third-party personal information that you provide here. |
| • • • = •                             | Cancel Save                                                                                                  |

| Cascaded inverte                       | rs                               | < Qui                                                     | ick settings                                                  |
|----------------------------------------|----------------------------------|-----------------------------------------------------------|---------------------------------------------------------------|
| RS485                                  |                                  |                                                           | Communication<br>networking<br>of Complet                     |
| erter (                                | Search for<br>Cascaded Inverters | Ensure that<br>the device                                 |                                                               |
| xxxxxxxxxxxxxxxxxxxxxxxxxxxxxxxxxxxxxx | Success                          | connected                                                 |                                                               |
| xxxxxxxxxxxxxxxxxxxxxxxxxxxxxxxxxxxxxx | Success                          | Check whether the deter<br>actual connected device        | cted devices are consistent with the<br>s.<br>Online @ Offlin |
|                                        |                                  | If a battery is not discove<br>battery indicator is on, c | ared in two minutes after the<br>heck the wiring.             |
|                                        |                                  | +                                                         | Cascaded inverters<br>2pcs                                    |
|                                        |                                  | SDongleA<br>SDongle 4G                                    | Power meter<br>DTSU666-H(Three-<br>hase)                      |
|                                        |                                  | Battery                                                   | Optimizer                                                     |

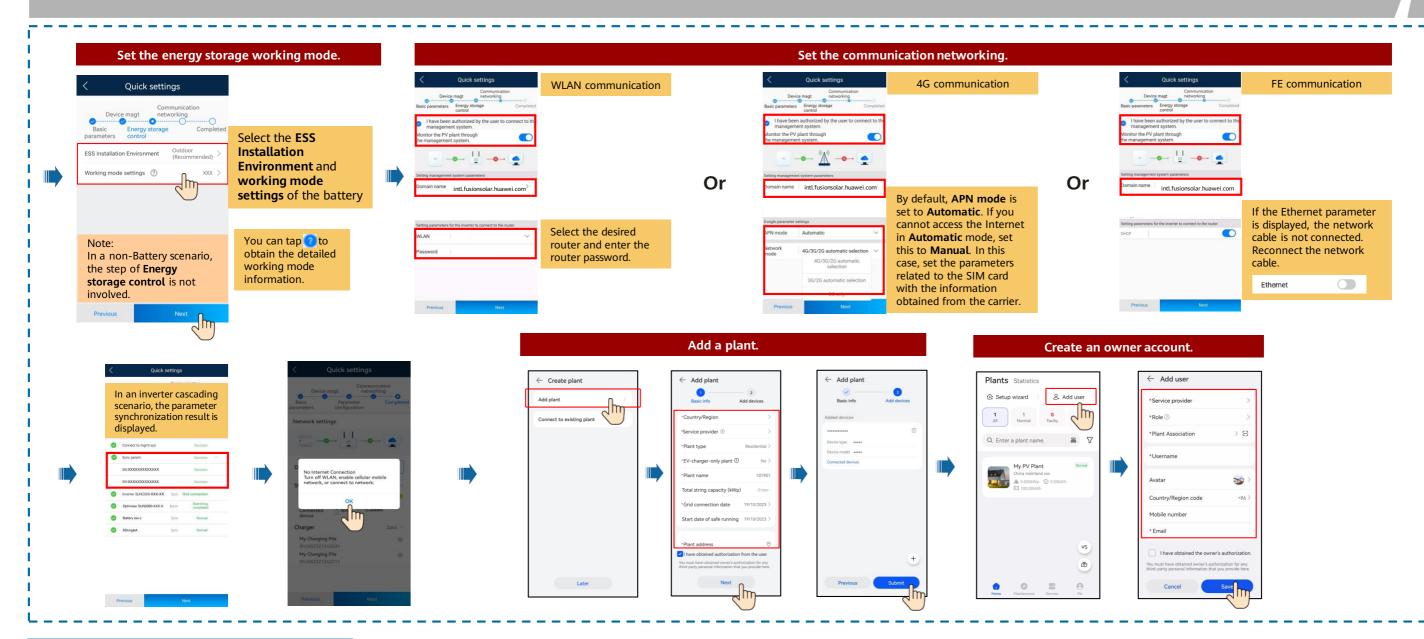

#### **Checking the Plant Status**

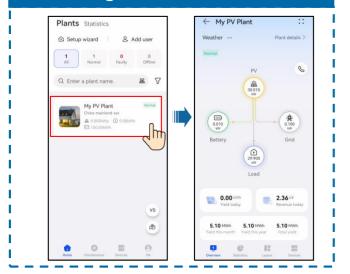

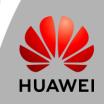

(Three-Phase PV+ESS Scenario + Smart Dongle Networking)

### **Off-Grid/Grid-tied Control Parameters**

Enabling Off-Grid Mode

|                                                           |                                              | -XXXXX-XX               |   | < Settings                                  |   | < Feature p                                      | arameters           |
|-----------------------------------------------------------|----------------------------------------------|-------------------------|---|---------------------------------------------|---|--------------------------------------------------|---------------------|
|                                                           | Communication status<br>Good SIM card signal | Connection succeeded    |   | Grid parameters                             | > | Communication<br>interrupt shutdown              | C                   |
|                                                           | 3.590 kw<br>Active power                     | 6.62 kwh<br>Yield today |   | Protection parameters<br>Feature parameters | > | Communication<br>interruption<br>duration        | 30 min              |
|                                                           | 1.00 MWh<br>Monthly energy yield             | 2.32 MWh<br>Total yield | l | Power adjustment                            | > | Soft start time                                  | 20 s                |
| Settings                                                  | Pontally energy yield                        | iotai yielu             |   | Time setting                                | > | Shutdown gradient                                | 50.000 %/s          |
|                                                           | Alarm                                        | Quick settings          |   | Communication configuration                 | > | Soft start time<br>after grid failure            | 600 s               |
| Feature parameters                                        |                                              |                         |   |                                             |   | Dry contact<br>function                          | NC                  |
| • Off-grid mode                                           |                                              | 12                      |   |                                             |   | Abnormal grounding<br>detection<br>Upgrade delay | a                   |
| Backup power SOC                                          | Device monitoring                            | Maintenance             |   |                                             |   | RS485-2<br>communication                         | a                   |
| <ul> <li>Grid-tied/Off-grid mode<br/>switching</li> </ul> |                                              |                         |   |                                             |   | Quick startup for short-time grid disconnection  | Q                   |
|                                                           |                                              | t#t                     |   |                                             |   | Off-grid mode                                    |                     |
|                                                           | Settings                                     | Power adjustment        |   |                                             |   | SOC                                              | ⑦ 60.0%             |
|                                                           |                                              |                         |   |                                             |   | Grid-tied/Off-grid<br>mode switching             | Automatic switching |

Setting Grid-tied Point Control

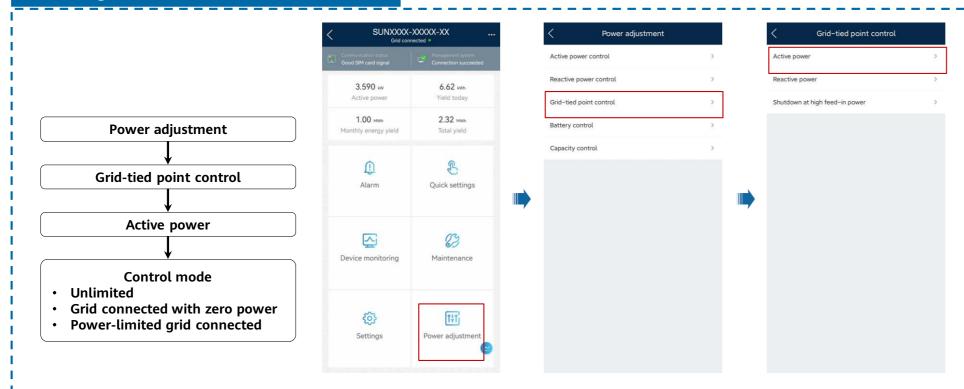

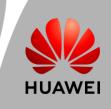

| _    |   |   |   |   |   |   |   |   |   |   |   |   |   |   |   |   |   |   |   |   |   |        |
|------|---|---|---|---|---|---|---|---|---|---|---|---|---|---|---|---|---|---|---|---|---|--------|
|      |   |   |   |   |   |   |   |   |   |   |   |   |   |   |   |   |   |   |   |   |   |        |
|      |   |   |   |   |   |   |   |   |   |   |   |   |   |   |   |   |   |   |   |   |   |        |
|      |   |   |   |   |   |   |   |   |   |   |   |   |   |   |   |   |   |   |   |   |   |        |
|      |   |   |   |   |   |   |   |   |   |   |   |   |   |   |   |   |   |   |   |   |   |        |
|      |   |   |   |   |   |   |   |   |   |   |   |   |   |   |   |   |   |   |   |   |   |        |
|      |   |   |   |   |   |   |   |   |   |   |   |   |   |   |   |   |   |   |   |   |   |        |
|      |   |   |   |   |   |   |   |   |   |   |   |   |   |   |   |   |   |   |   |   |   |        |
|      |   |   |   |   |   |   |   |   |   |   |   |   |   |   |   |   |   |   |   |   |   |        |
|      |   |   |   |   |   |   |   |   |   |   |   |   |   |   |   |   |   |   |   |   |   |        |
|      |   |   |   |   |   |   |   |   |   |   |   |   |   |   |   |   |   |   |   |   |   |        |
|      |   |   |   |   |   |   |   |   |   |   |   |   |   |   |   |   |   |   |   |   |   |        |
|      |   |   |   |   |   |   |   |   |   |   |   |   |   |   |   |   |   |   |   |   |   |        |
|      |   |   |   |   |   |   |   |   |   |   |   |   |   |   |   |   |   |   |   |   |   |        |
|      |   |   |   |   |   |   |   |   |   |   |   |   |   |   |   |   |   |   |   |   |   |        |
|      |   |   |   |   |   |   |   |   |   |   |   |   |   |   |   |   |   |   |   |   |   |        |
|      |   |   |   |   |   |   |   |   |   |   |   |   |   |   |   |   |   |   |   |   |   |        |
|      |   |   |   |   |   |   |   |   |   |   |   |   |   |   |   |   |   |   |   |   |   |        |
|      |   |   |   |   |   |   |   |   |   |   |   |   |   |   |   |   |   |   |   |   |   |        |
|      |   |   |   |   |   |   |   |   |   |   |   |   |   |   |   |   |   |   |   |   |   |        |
|      |   |   |   |   |   |   |   |   |   |   |   |   |   |   |   |   |   |   |   |   |   |        |
|      |   |   |   |   |   |   |   |   |   |   |   |   |   |   |   |   |   |   |   |   |   |        |
|      |   |   |   |   |   |   |   |   |   |   |   |   |   |   |   |   |   |   |   |   |   |        |
|      |   |   |   |   |   |   |   |   |   |   |   |   |   |   |   |   |   |   |   |   |   |        |
|      |   |   |   |   |   |   |   |   |   |   |   |   |   |   |   |   |   |   |   |   |   |        |
|      |   |   |   |   |   |   |   |   |   |   |   |   |   |   |   |   |   |   |   |   |   |        |
|      |   |   |   |   |   |   |   |   |   |   |   |   |   |   |   |   |   |   |   |   |   |        |
|      |   |   |   |   |   |   |   |   |   |   |   |   |   |   |   |   |   |   |   |   |   |        |
|      |   |   |   |   |   |   |   |   |   |   |   |   |   |   |   |   |   |   |   |   |   |        |
|      |   |   |   |   |   |   |   |   |   |   |   |   |   |   |   |   |   |   |   |   |   |        |
|      |   |   |   |   |   |   |   |   |   |   |   |   |   |   |   |   |   |   |   |   |   |        |
|      |   |   |   |   |   |   |   |   |   |   |   |   |   |   |   |   |   |   |   |   |   |        |
|      |   |   |   |   |   |   |   |   |   |   |   |   |   |   |   |   |   |   |   |   |   |        |
|      |   |   |   |   |   |   |   |   |   |   |   |   |   |   |   |   |   |   |   |   |   |        |
|      |   |   |   |   |   |   |   |   |   |   |   |   |   |   |   |   |   |   |   |   |   |        |
|      |   |   |   |   |   |   |   |   |   |   |   |   |   |   |   |   |   |   |   |   |   |        |
|      |   |   |   |   |   |   |   |   |   |   |   |   |   |   |   |   |   |   |   |   |   |        |
|      |   |   |   |   |   |   |   |   |   |   |   |   |   |   |   |   |   |   |   |   |   |        |
|      |   |   |   |   |   |   |   |   |   |   |   |   |   |   |   |   |   |   |   |   |   |        |
|      |   |   |   |   |   |   |   |   |   |   |   |   |   |   |   |   |   |   |   |   |   | 1      |
|      |   |   |   |   |   |   |   |   |   |   |   |   |   |   |   |   |   |   |   |   |   |        |
|      |   |   |   |   |   |   |   |   |   |   |   |   |   |   |   |   |   |   |   |   |   |        |
|      |   |   |   |   |   |   |   |   |   |   |   |   |   |   |   |   |   |   |   |   |   |        |
|      |   | _ | _ |   | _ |   |   |   | _ | - | - | - |   | - |   |   | _ | - | - |   |   |        |
|      |   |   |   |   |   |   |   |   |   |   |   |   |   |   |   |   |   |   |   |   |   |        |
|      |   |   |   |   |   |   |   |   |   |   |   |   |   |   |   |   |   |   |   |   |   |        |
|      |   |   |   |   |   |   |   |   |   |   |   |   |   |   |   |   |   |   |   |   |   |        |
|      |   |   |   |   |   |   |   |   |   |   |   |   |   |   |   |   |   |   |   |   |   |        |
|      |   |   |   |   |   |   |   |   |   |   |   |   |   |   |   |   |   |   |   |   |   |        |
| <br> | _ | _ | _ | _ | _ | _ | _ | _ | _ | _ | _ | _ | _ | _ | _ | _ | _ | _ | _ | _ | _ | -      |
| <br> | _ | _ | _ | _ | _ | _ | _ | _ | _ | _ | _ | _ | _ | _ | _ |   | _ | _ | _ | _ | - | 7      |
| <br> | _ | - | _ | _ | - | - | _ | _ | _ | _ | _ | _ | - | _ | - |   | _ | - | - | _ | - | -<br>1 |
| <br> | _ | - | - | - | - | - | - | - | - | - | - | - | - | - | - | _ | - | - | - | - | - |        |
| <br> | _ | - | - | _ | - | - | - | - | - | - | - | - | - | - | - | - | - | _ | - | - | - |        |
| <br> | _ | - | - | - | - | - | - | - | _ | - | - | - | - | - | - | - | - | - | - | - | - |        |
| <br> | _ | _ | _ | - | - | - | - | - | - | - | - | - | - | - | - | - | _ | _ | _ | - | - | l      |
| <br> | _ | _ | _ | _ | - | - | - | - | _ | - | - | - | - | - | - | - | - | _ | _ | - | - |        |
| <br> | _ | _ | _ | _ | - | - | - | - | - | - | - | - | - | - | - | - | - | _ | _ | - | - | l      |
| <br> | _ | _ | _ | _ | _ | - | - | - | _ | - | - | - | - | _ | - | - | - | - | _ | - | - |        |
| <br> | _ | _ | _ | _ | _ | - | - | - | - | - | - | - | - | - | - | - | _ | - | _ | - | - |        |
| <br> | _ | _ | _ | - | - | - | - | - | - | - | - | - | - | - | - | - | _ | _ | - | - | - |        |
| <br> | _ | - | - | - | - | _ | _ | _ | - | - | - | - | _ | - | _ | - | _ | _ | - | - | - |        |
| <br> | _ | - | - | _ | - | _ | _ | - | _ | - | _ | - | _ | _ | _ | _ | _ | _ | - | - | - |        |
| <br> | - | - | _ | _ | - | - | _ | _ | _ | _ | _ | - | _ | _ | _ | _ | _ | _ | _ | - | - |        |
| <br> | _ | - | - | - | - | - | _ | - | _ | _ | _ | _ | - | _ | _ | _ | - | _ | - | - | - |        |
| <br> | _ | - | _ | _ | - | - | - | _ | _ | - | _ | _ | - | - | _ | _ | _ | _ | _ | - | - |        |
| <br> | _ | - | - | _ | - | - | - | - | - | - | - | - | _ | - | _ | - | _ | _ | - | - | - |        |
| <br> | _ | - | - | - | - | - | _ | _ | _ | - | - | - | _ | - | _ | - | _ | - | - | - | - |        |
| <br> | _ | - | - | - | - | - | _ | _ | _ | _ | - | - | _ | _ | _ | - | _ | _ | - | - | - |        |
| <br> | _ | - | - | - | - | - | _ | _ | _ | _ | _ | - | _ | _ | _ | _ | - | _ | _ | - | - |        |
| <br> |   | _ | _ | _ | - | - | _ | - | _ | - | _ | _ | _ | _ | _ | _ | _ | _ | _ | - | - |        |
| <br> |   | _ | _ | _ | _ | - | _ | - | _ | - | - | - | _ | - | _ | - | _ | _ | _ | - | - |        |
| <br> |   | _ | _ | _ | _ | - | - | _ | - | - | - | _ | _ | - | _ | _ | - | _ | _ | - | - |        |
| <br> |   | _ | _ | _ | _ | _ | _ | _ | - | - | _ | _ | _ | _ | _ | _ | _ | _ | _ | - | - |        |
| <br> | _ | _ | _ | _ | _ | _ | _ | _ | - | - | - | _ | _ | _ | _ | - | _ | _ | _ | - | _ |        |
| <br> | _ | _ | _ | _ | _ | _ | _ | _ | _ | _ | - | - | _ | _ | _ | - | _ | _ | _ | _ | _ |        |
|      | _ | _ | _ | _ | _ | _ | _ | _ | _ | _ | _ | - | _ | _ | _ | _ | _ | _ | _ | _ | - |        |
| <br> | _ | _ | _ | _ | _ | _ | _ | _ | _ | _ | _ | _ | _ | _ | _ | _ | _ | _ | _ | _ | - |        |
| <br> | _ | _ | _ | _ | _ | _ | _ | _ | _ | _ | _ | _ | _ | _ | _ | _ | _ | _ | _ | _ | _ |        |
| <br> |   | _ |   | _ | _ | _ | _ | _ | _ | _ | _ | _ | _ | _ | _ | _ | _ | _ | _ | _ | _ |        |
| <br> |   | _ | _ | _ | _ | _ | _ | _ | _ | _ | _ | _ | _ | _ | _ | _ | _ | _ | _ | _ | _ |        |
| <br> |   | _ | _ | _ | _ | _ | _ | _ | _ | _ | _ | _ | _ | _ | _ | _ | _ | _ | _ | _ | _ |        |
| <br> |   | _ | _ | _ | _ | _ | _ | _ | _ | _ | _ | _ | _ | _ | _ | _ | _ | _ | _ | _ | _ |        |
| <br> |   | _ | _ | _ | _ | _ | _ | _ | _ | - | _ | _ | _ | _ | _ | _ | _ | _ | _ | _ | - |        |
| <br> |   | _ | _ |   | _ | _ | _ | _ | _ | _ | _ | _ | _ | _ | _ | _ | _ | _ | _ | _ | _ |        |
| <br> | _ | _ | _ | _ | _ | _ | _ | _ | _ | - | - | _ | _ | _ | _ | _ | _ | _ | _ | _ | _ |        |
| <br> |   | _ | _ | _ | _ | _ | _ | _ | _ | _ | - | _ | _ | _ | _ | _ | _ | _ | _ | _ | _ |        |
| <br> |   | _ | _ |   | _ | _ | _ | _ | _ | _ | _ | - | _ | _ | _ | _ | _ |   | _ | _ | _ |        |
| <br> |   | _ | _ | _ | _ | _ | _ | _ | _ | _ | - | _ | _ | _ | _ | _ | _ | _ | _ | _ | _ |        |
| <br> |   | _ | _ | _ | _ | _ | _ |   | _ | _ | _ | _ | _ | _ | _ | _ | _ | _ | _ | _ | _ |        |
| <br> |   | _ | _ | _ | _ | _ | _ | _ | _ | _ | _ | _ | _ | _ | _ | _ | _ | _ | _ | _ | _ |        |
|      |   | _ | _ | _ | _ | _ | _ | _ | _ | _ | _ | _ | _ | _ | _ | _ | _ | _ | _ | _ | _ |        |
| <br> |   | _ | _ | _ | _ |   |   |   |   |   |   |   |   | _ |   |   |   | _ | _ | _ | _ |        |

(Three-Phase PV+ESS Scenario + Smart Dongle Networking)

### Physical Layout of Smart PV Optimizers

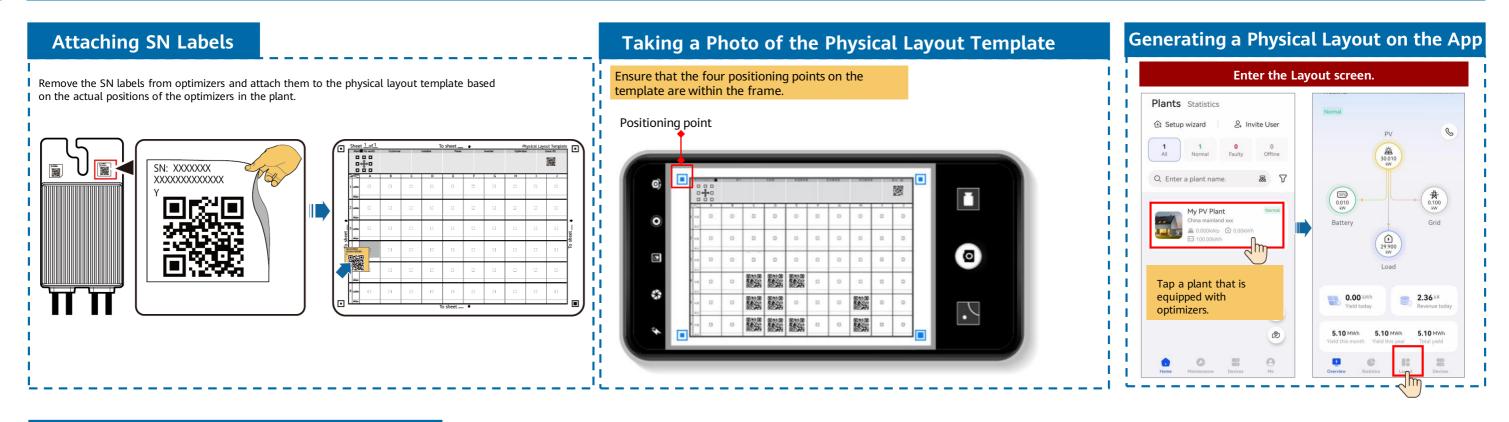

#### Generating a Physical Layout on the App

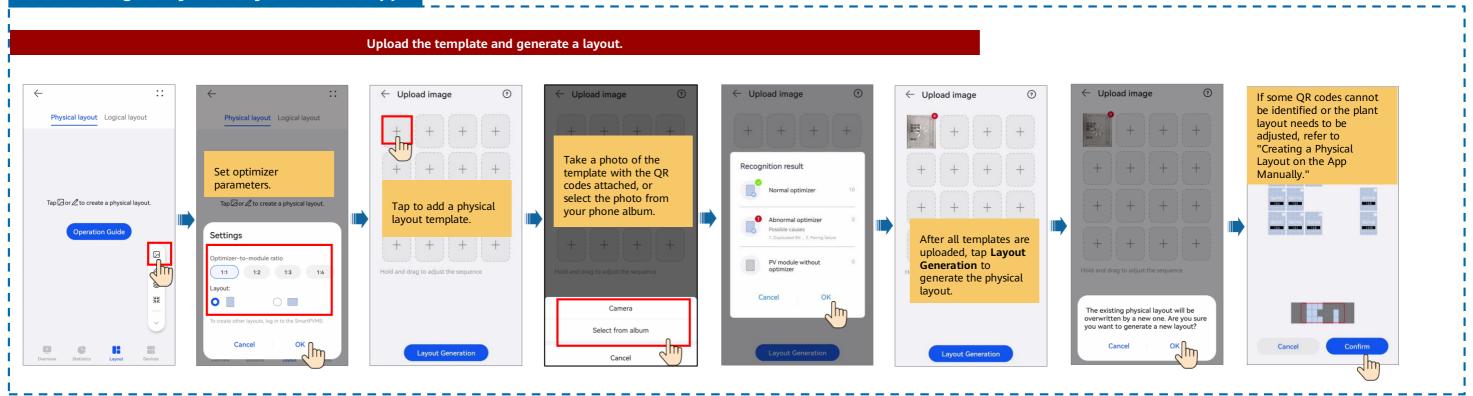

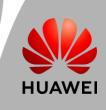

(Three-Phase PV+ESS Scenario + Smart Dongle Networking)

#### Creating a Physical Layout on the App Manually

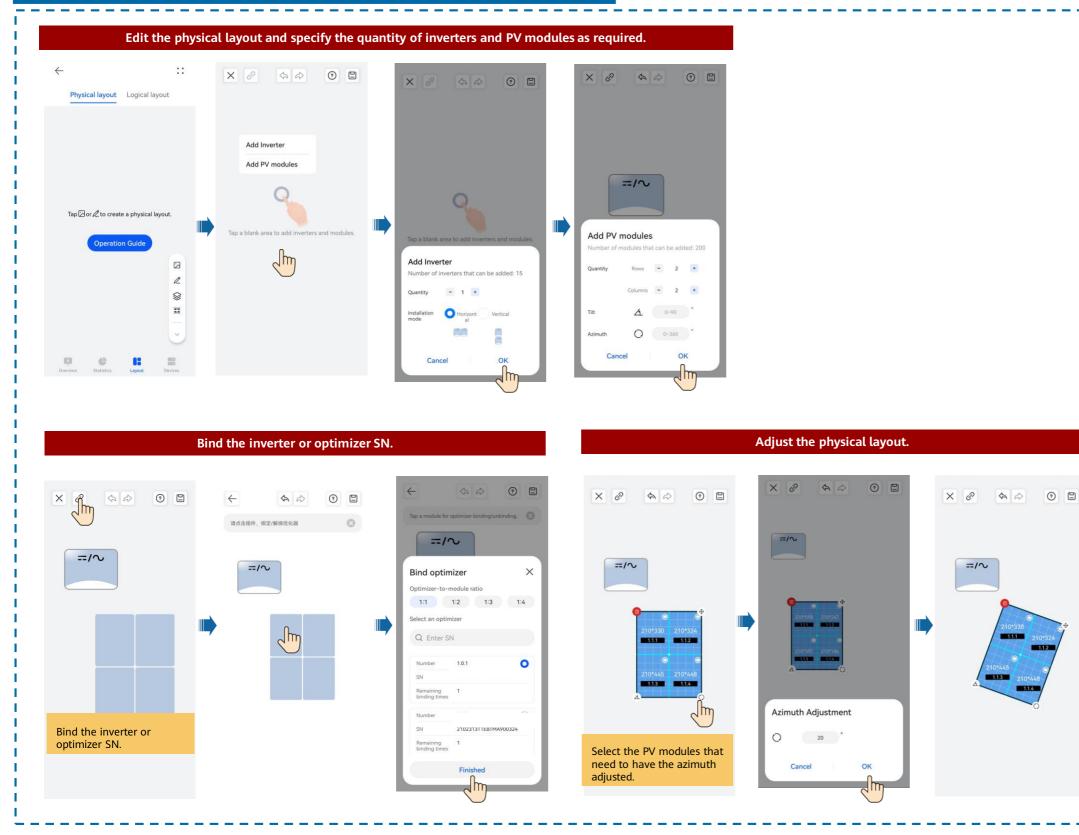

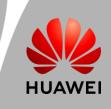

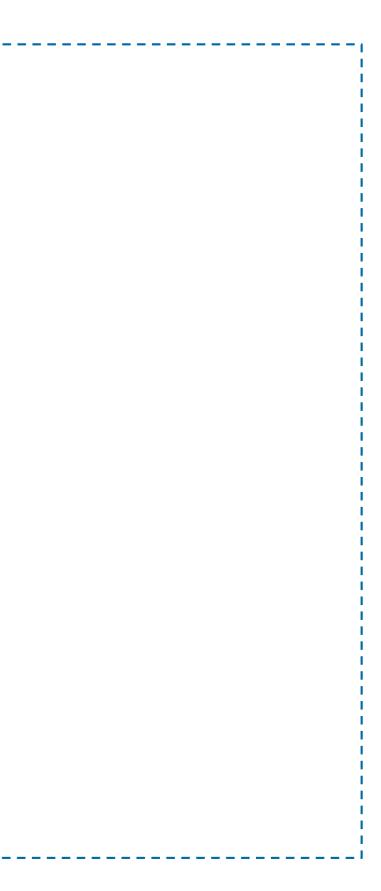